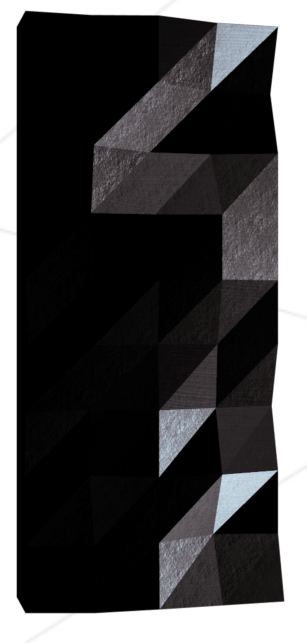

# miniRT

## Mon premier RayTracer avec la minilibX

*Résumé: Ce projet est une introduction au monde incroyable du Raytracing. Une fois terminé, vous pourrez générer des images simples et vous ne serez plus jamais effrayé d'implémenter des formules mathématiques.*

*Version: 7.2*

## **Table des matières**

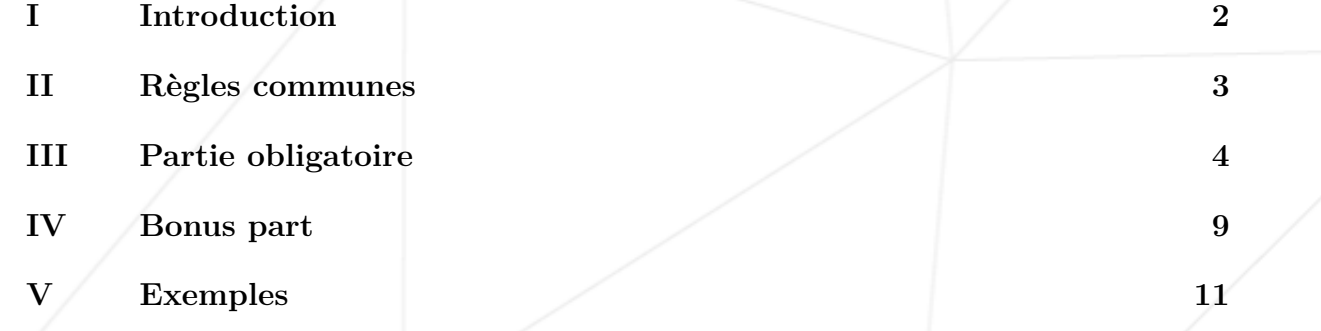

1

## <span id="page-2-0"></span>**Chapitre I**

## **Introduction**

Afin de générer des images en 3 dimensions sur un ordinateur, deux approches existent : La Rasterization, qui est utilisée par la quasi totalité des moteurs graphiques pour son efficacité, et le RayTracing.

Le raytracing est apparu pour la première fois en 1968 (amélioré depuis) et est bien plus cher pour l'ordinateur que la razterization, et par conséquent n'est pas aussi bien adapté à la modélisation en temps réel. Cependant, il produit des images ayant un degré de réalisme plus élevé.

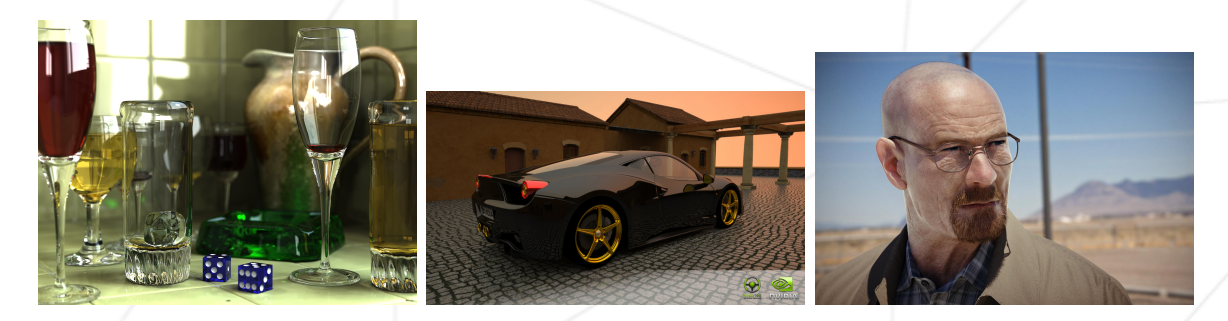

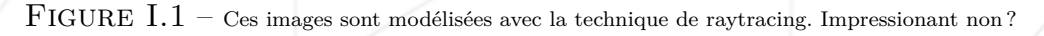

Avant que vous n'arriviez à créer des graphiques d'une telle qualité, vous devez maitriser les bases : le miniRT est un projet en C, humble mais fonctionnel. L'objectif principal est de vous prouver que vous pouvez implémenter n'importe quelle formule mathématique ou physique sans pour autant être un mathématicien. Nous allons nous contenter d'implémenter uniquement les formules mathématiques les plus simples.

## <span id="page-3-0"></span>**Chapitre II**

## **Règles communes**

- Votre projet doit être écrit en C.
- Votre projet doit être codé à la Norme. Si vous avez des fichiers ou fonctions bonus, celles-ci seront inclues dans la vérification de la norme et vous aurez 0 au projet en cas de faute de norme.
- Vos fonctions ne doivent pas s'arrêter de manière inattendue (segmentation fault, bus error, double free, etc) mis à part dans le cas d'un comportement indéfini. Si cela arrive, votre projet sera considéré non fonctionnel et vous aurez 0 au projet.
- Toute mémoire allouée sur la heap doit être libéré lorsque c'est nécessaire. Aucun leak ne sera toléré.
- Si le projet le demande, vous devez rendre un Makefile qui compilera vos sources pour créer la sortie demandée, en utilisant les flags -Wall, -Wextra et -Werror. Votre Makefile ne doit pas relink.
- Si le projet demande un Makefile, votre Makefile doit au minimum contenir les règles \$(NAME), all, clean, fclean et re.
- Pour rendre des bonus, vous devez inclure une règle bonus à votre Makefile qui ajoutera les divers headers, librairies ou fonctions qui ne sont pas autorisées dans la partie principale du projet. Les bonus doivent être dans un fichier différent : \_bonus.{c/h}. L'évaluation de la partie obligatoire et de la partie bonus sont faites séparément.
- Si le projet autorise votre libft, vous devez copier ses sources et son Makefile associé dans un dossier libft contenu à la racine. Le Makefile de votre projet doit compiler la librairie à l'aide de son Makefile, puis compiler le projet.
- Nous vous recommandons de créer des programmes de test pour votre projet, bien que ce travail **ne sera pas rendu ni noté**. Cela vous donnera une chance de tester facilement votre travail ainsi que celui de vos pairs.
- Vous devez rendre votre travail sur le git qui vous est assigné. Seul le travail déposé sur git sera évalué. Si Deepthought doit corriger votre travail, cela sera fait à la fin des peer-evaluations. Si une erreur se produit pendant l'évaluation Deepthought, celle-ci s'arrête.

## <span id="page-4-0"></span>**Chapitre III**

## **Partie obligatoire**

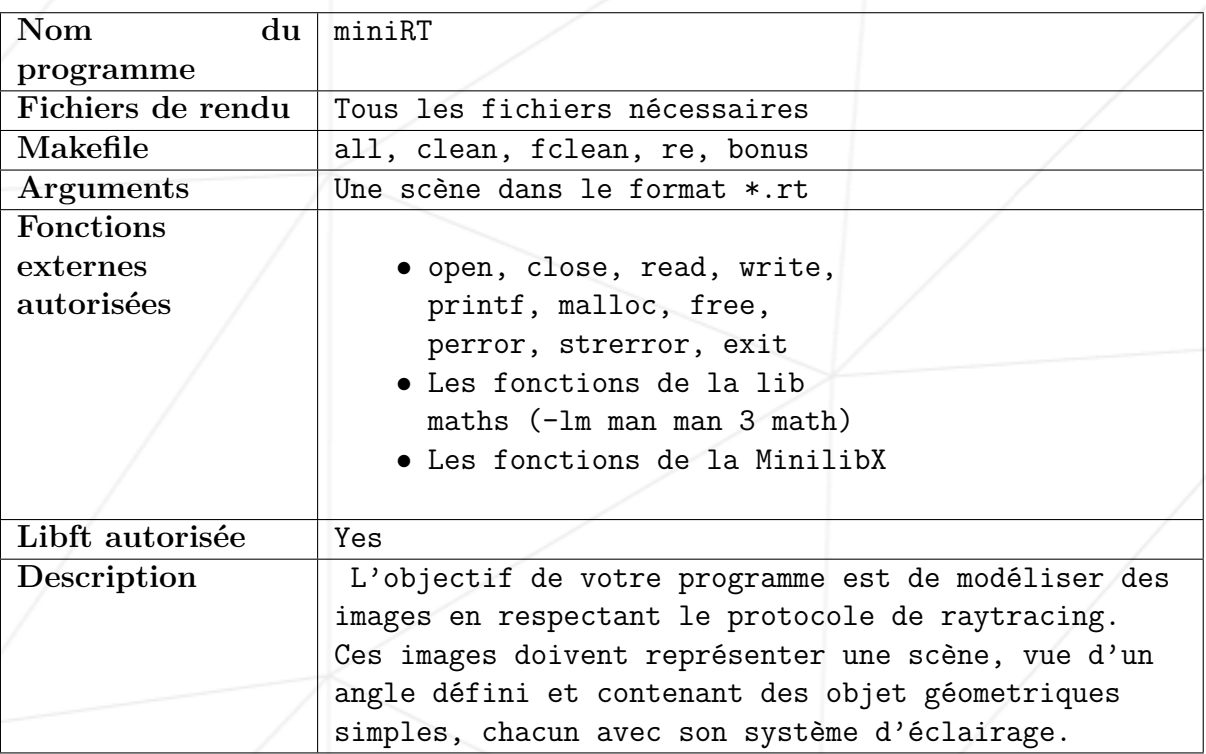

Les contraintes sont les suivantes :

- Votre projet doit utiliser la minilibX. Soit la version disponible sur votre OS, ou depuis les sources. Si vous travaillez depuis les sources, vous devez appliquer les mêmes règles que pour la libft. comme écrits ci-dessus dans la partie Common Instructions.
- La gestion des fenêtres doit être propre : pas de soucis lorsqu'on passe une autre fenêtre dessus, lorsqu'on la minimise, etc.
- La gestion de votre fenêtre doit rester fluide : passage à une autre fenêtre, minimisation, etc.
- Lorsque vous modifiez la résolution de la fenêtre, le contenu de la fenêtre doit rester inchangé et être ajusté en conséquence.
- Vous devez implémenter au moins 3 objets géométriques simples : plan, sphère, Cylindre
- Si applicable, toutes les intersections possibles et l'intérieur de l'objet doivent être gérés correctement.
- Votre programme doit être capable de changer la taille de la propriété unique d'un objet : diamètre pour une sphère, et la hauteur et longueur pour un cylindre.
- Votre programme doit pouvoir appliquer des transformations aux objets, lumières et caméra : translation et rotation (excepté pour les sphères et lumières qui ne peuvent pas être tournées).
- Gestion de la lumière : luminosité, ombres, lumière d'ambiance (les objets ne sont jamais complètement dans le noir). Vous devez mettre en œuvre un éclairage ambiant et diffus.
- le programme affiche l'image dans une fenêtre et respecte les règles suivantes : ◦ Appuyer sur la touche ESC doit fermer la fenêtre et quitter le programme proprement.
	- Cliquer sur la croix rouge de la fenêtre doit fermer la fenêtre et quitter le programme correctement.
	- L'utilisation d'images de la minilibX est fortement recommandé.
- Votre programme doit prendre en premier argument une description de scène avec un fichier .rt.
	- Chaque type d'élément est séparé par un ou plusieurs retour(s) à la ligne.
	- Chaque type d'information d'un élément peut être séparé par un ou plusieurs  $espace(s)$ .
	- Les élements peuvent être mis dans n'importe quel ordre dans le fichier.
	- Les éléments qui commencent par une lettre majuscule ne peuvent être déclarés qu'une seule fois dans la scène.

◦ La première information de chaque élement est son type (un ou deux caractère(s)), suivi de toutes les informations spécifiques de l'élement.

◦ **Lumière ambiante :**

A 0.2 255,255,255

— identifiant : **A**

— Lumière ambiante - ratio dans le range [0.0,1.0] : **0.2**

— Couleurs R,G,B dans le range [0-255] : **255, 255, 255**

◦ **Camera :**

 $C -50.0, 0, 20$  0,0,1 70

- identifiant : **C**
- coordonnées x,y,z du point de vue : **-50.0,0.0,20**
- Vecteur d'orientation 3d dans le range [-1,1] pour chaque axe x,y,z **0.0,0.0,1.0**

— FOV : Champ de vision horizontal en degrés dans le range [0,180] **70**

◦ **Lumière :**

```
L -40.0,50.0,0.0 0.6 10,0,255
```
— identifiant : **L**

— coordonnées x,y,z du point Lumière : **-40.0,50.0,0.0**

- ratio de lumnosité dans le range [0.0,1.0] : **0.6**
- (non utilisé dans la partie obligatoire) Couleurs R,G,B dans le range [0- 255] : **10, 0, 255**
- **Sphere :**

#### sp 0.0,0.0,20.6 12.6 10,0,255

— identifiant : **sp**

- coordonnées x,y,z du point sphere : **0.0,0.0,20.6**
- the sphere diameter : **12.6**
- Couleurs R,G,B dans le range [0-255] : **10, 0, 255**

#### ◦ **Plan :**

#### pl 0.0,0.0,-10.0 0.0,1.0,0.0 0,0,225

- identifiant : **pl**
- coordonnées x,y,z d'un point dans le plan0.0,0.0,-10.0
- Vecteur d'orientation 3d dans le range [-1,1] pour chaque axe x,y,z : **0.0,1.0,0.0**
- Couleurs R,G,B dans le range [0-255] : **0, 0, 225**
- **Cylindre :**

#### cy 50.0,0.0,20.6 0.0,0.0,1.0 14.2 21.42 10,0,255

- identifiant : **cy**
- coordonnées x,y,z du centre du cylindre **50.0,0.0,20.6**
- vecteur normalisé de l'axe du cylindre. [-1,1] pour chaque axe x,y,z : **0.0,0.0,1.0**
- diamètre du cylindre : **14.2**
- hauteur du cylindre : **21.42**
- Couleurs R,G,B dans le range [0,255] : **10, 0, 255**

• Exemple de la partie obligatoire avec une scène **.rt** minimaliste :

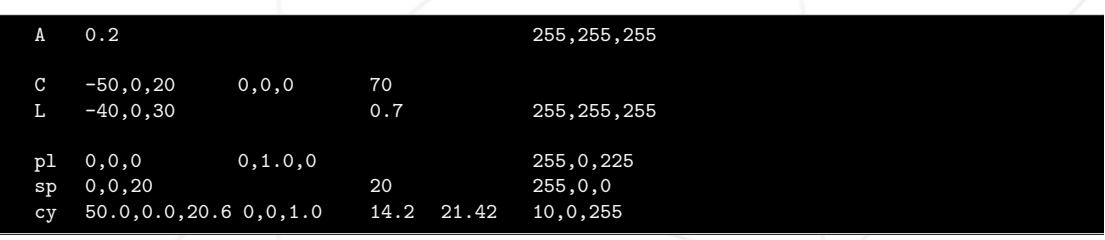

- Si vous rencontrez un quelconque problème de configuration dans le fichier, votre programme doit se fermer correctement et renvoyer "Error\n" suivi d'un message explicite de votre choix.
- Pour la soutenance, il est idéal de fournir son propre set de scènes avec un focus sur chacun des élements afin de la faciliter.

## <span id="page-9-0"></span>**Chapitre IV**

### **Bonus part**

La technique RT gère bien plus de choses, telles que la réflection, la transparence, la réfraction, ainsi que des objets plus complexes, les ombres légères, la luminosité globale, mappage de relief, rendu de fichier .obj, etc...

Mais pour ce miniRT, nous souhaitons rester simples.

Voici donc une liste de bonus simples à implémenter. Si vous souhaitez en faire plus, nous vous recommandons de coder votre propre RT plus tard dans votre vie de developpeur, bien entendu après que celui-ci soit terminé et rendu.

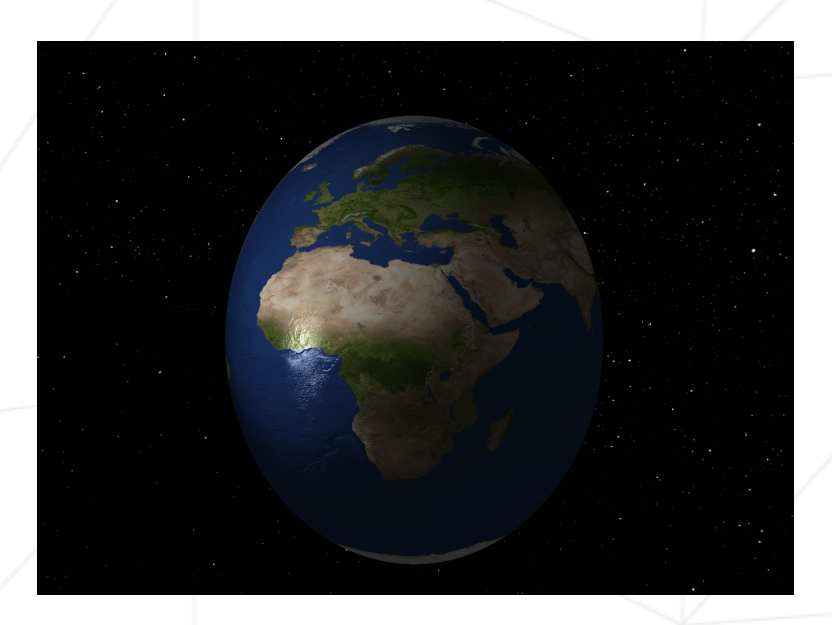

FIGURE IV.1 – a spot, a space skybox and a shiny earth-textured sphere with bumpmaping

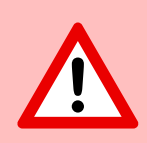

Les bonus ne seront évalués qui si la partie obligatoire est PARFAITE. Complète, sans faille, même lors de mauvais usage ou autre. Si vous n'avez pas TOUS les points de la partie obligatoire, votre partie bonus sera entièrement ignorée.

Liste de bonus :

#### miniRT Mon premier RayTracer avec la minilibX

- Ajoutez une réflexion spéculaire pour avoir un modèle de réflexion Phong complet.
- Perturbation des couleurs : damier.
- Lumières colorées et multi-spots.
- Un autre objet du 2ème degré : Cône, Hyperboloïde, Paraboloïde..
- Gère les textures de bump map.

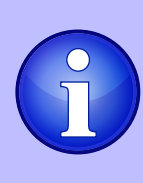

Vous êtes autorisé à utiliser d'autres fonctions et à ajouter des fonctionnalités à votre description de scène pour compléter la partie bonus tant que leur utilisation est justifiée lors de votre évaluation. Vous êtes également autorisé à modifier le format de fichier de scène attendu pour l'adapter à vos besoins. Soyez intelligent !

# <span id="page-11-0"></span>**Chapitre V Exemples** FIGURE V.1 – Une sphère, un spot, un reflet (optionnel)

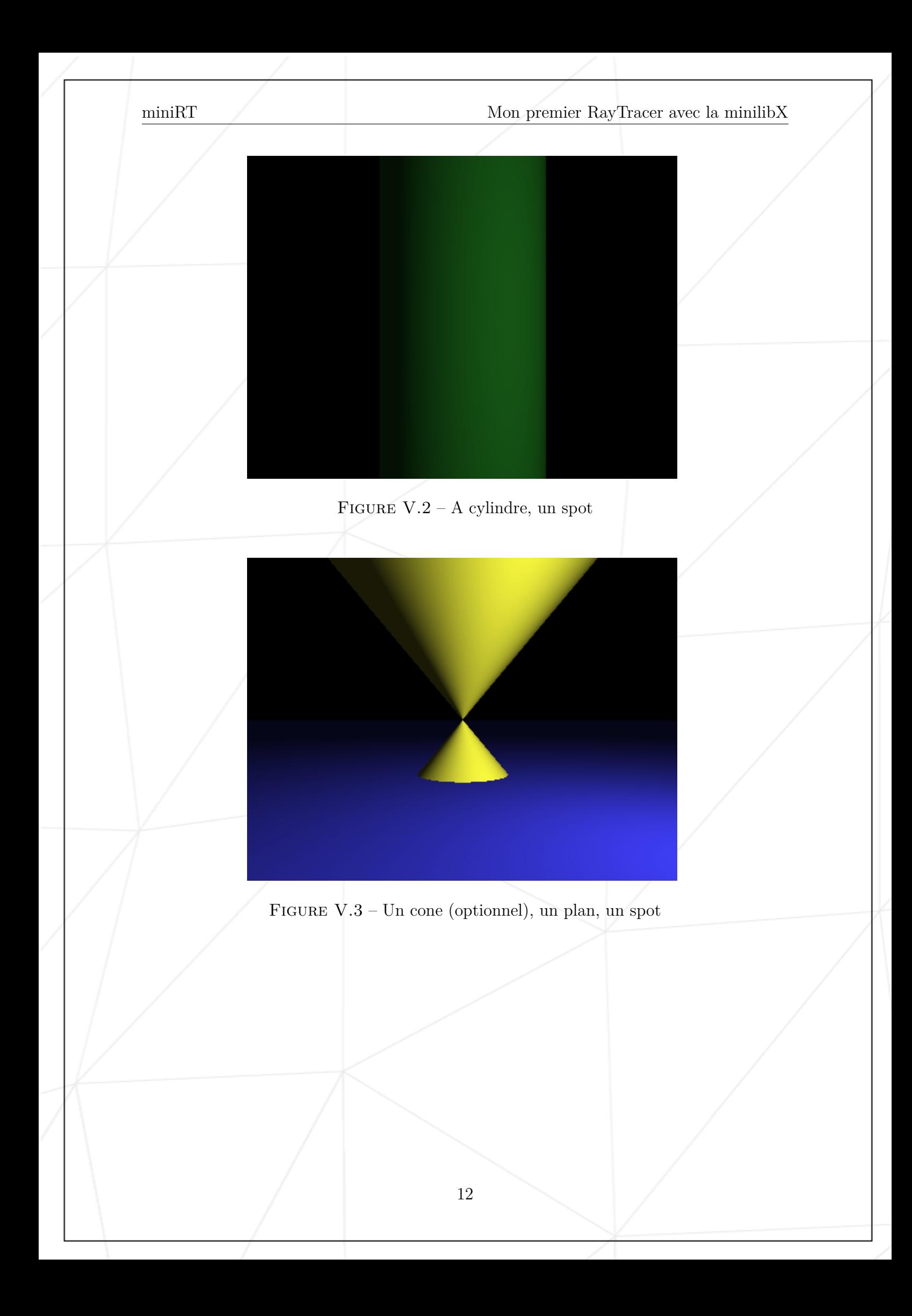

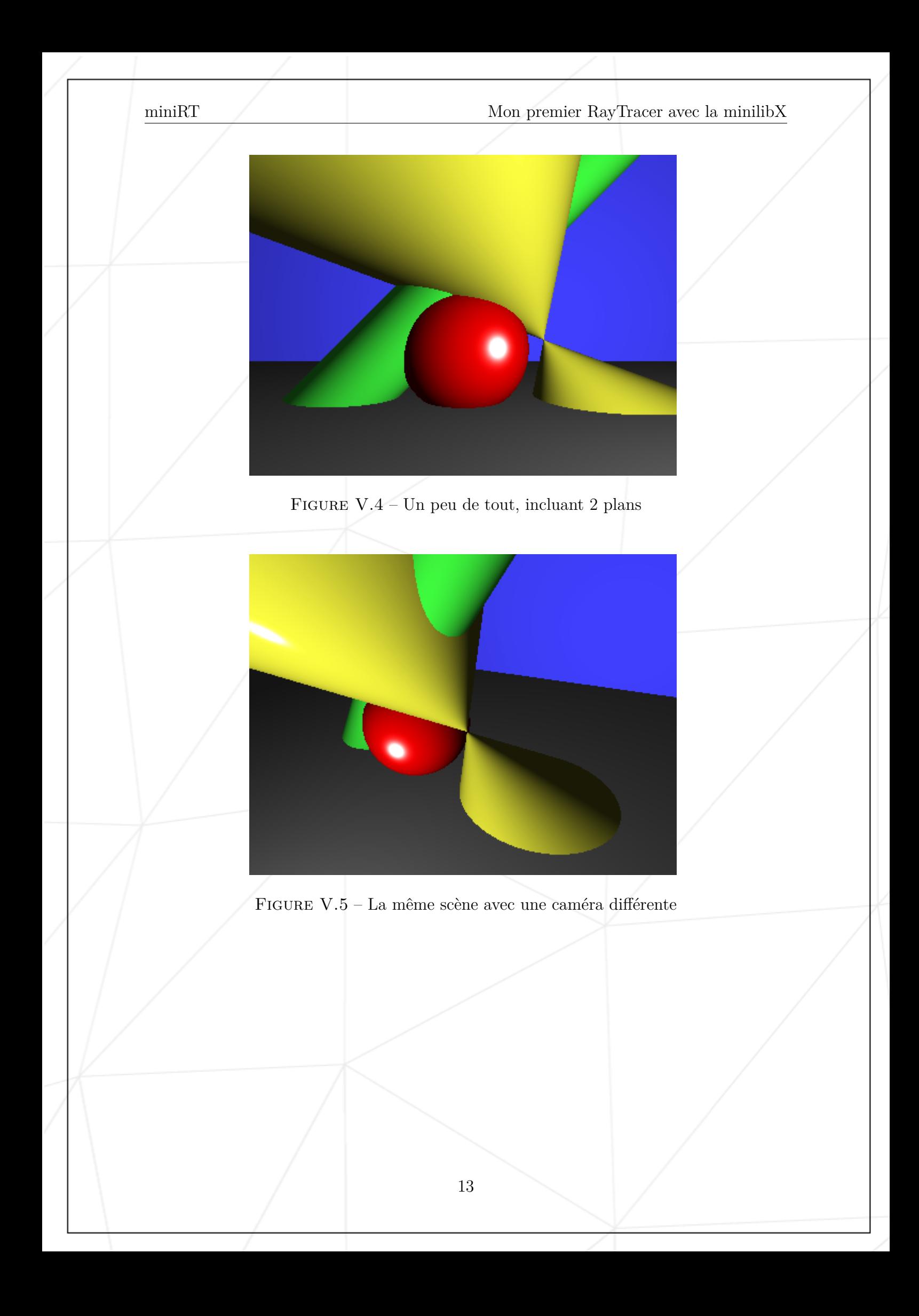

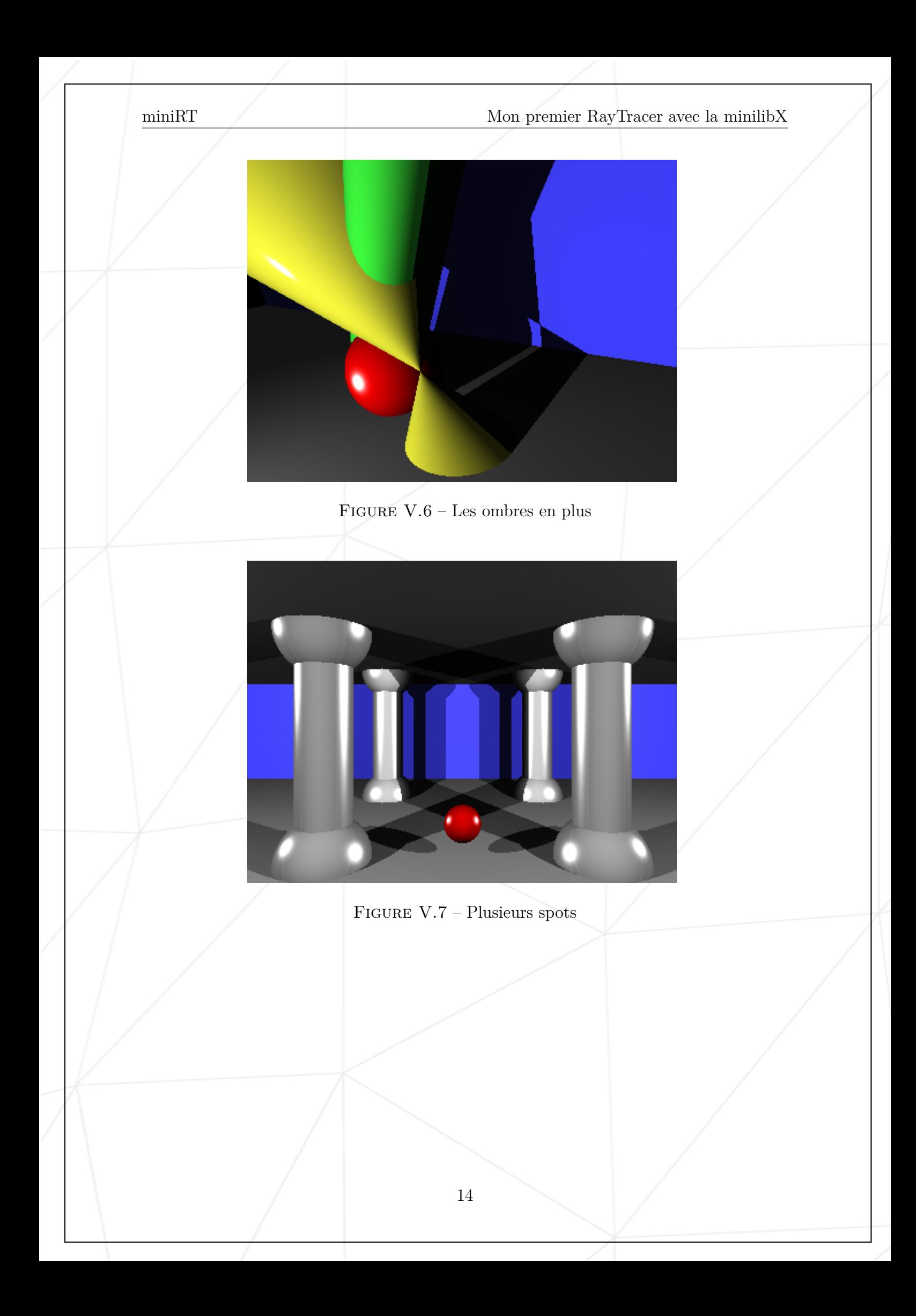

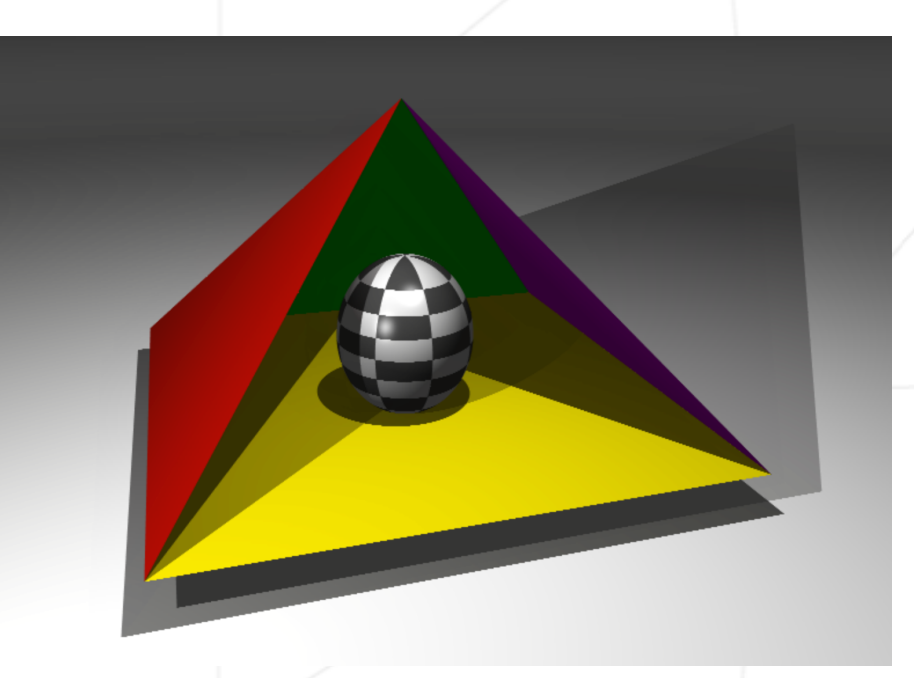

Figure V.8 – Et enfin, plusieurs spots et une sphère quadrillée reflechissante au milieu (optionnel)